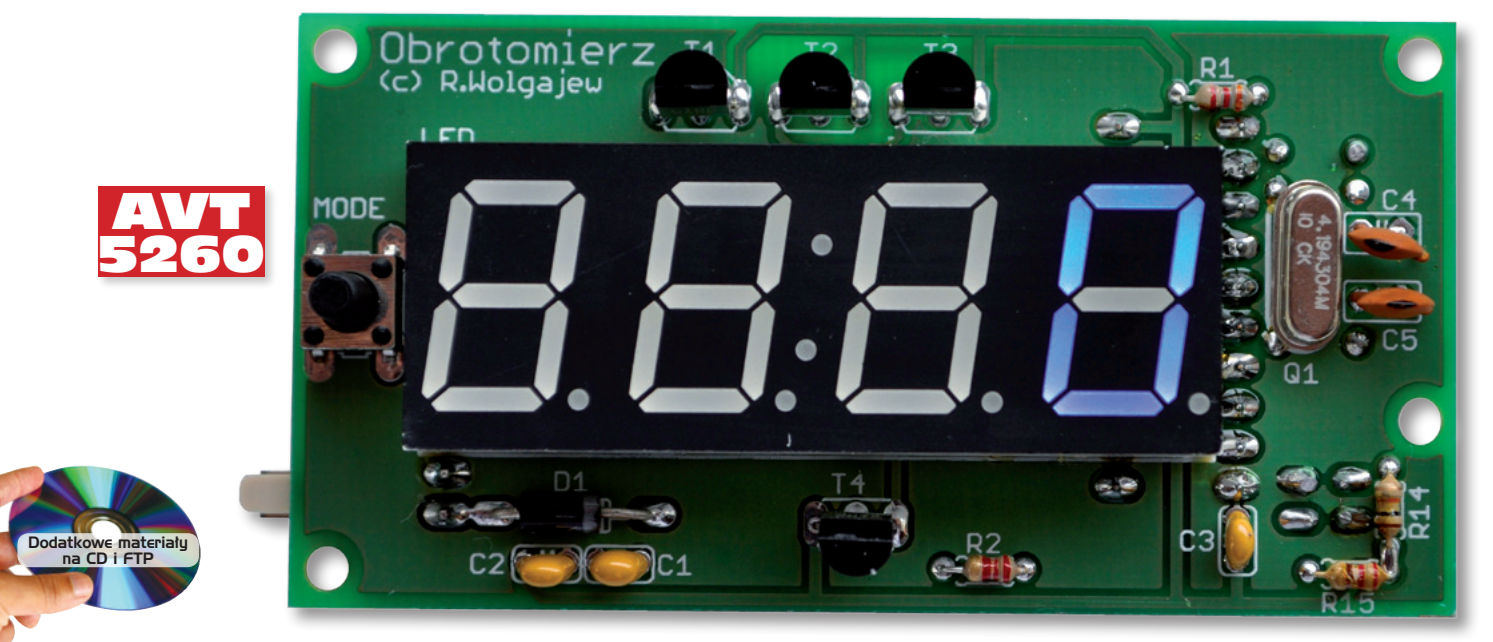

# Obrotomierz

*Prezentowany obrotomierz jest wyposażony w czujnik refleksyjny, co pozwala na bezdotykowy pomiar prędkości wirowania obiektów oraz wyświetlacz cyfrowy, umożliwiający łatwy i precyzyjny odczyt zmierzonej wartości.*

> *Rekomendacje: przyrząd przyda się zarówno w warsztacie elektronika jak i mechanika.*

Pomiar prędkości obrotowej najłatwiej jest zrealizować z użyciem czujnika refleksyjnego, złożonego ze źródła światła i fototranzystora. Wybrano czujnik refleksyjny QRD1114 produkowany przez *Fairchild Semiconductor*. Należy go umieścić możliwie najbliżej wirującego wału, a ten okleić paskiem

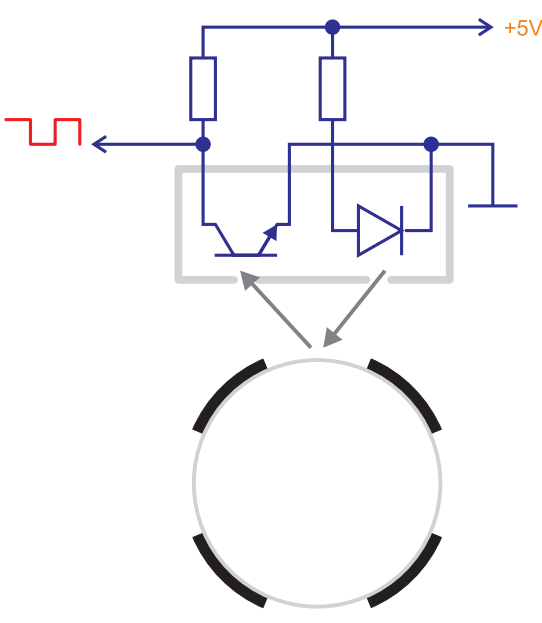

**Rysunek 1. Zasada pomiaru prędkości obrotowej z użyciem czujnika odbiciowego QRD1114**

papieru z naniesionymi na przemian czarnymi i jasnymi polami. Podczas obracania się wału do fototranzystora, zintegrowanego w układzie czujnika QRD1114, trafia modulowana w amplitudzie wiązka światła odbitego od białych a pochłoniętego przez czarne pola naniesione na wspomniany pasek papieru.

Zasadę tej metody pomiaru prędkości obrotowej zilustrowano na **rysunku 1**. Należy zauważyć, że liczba czarnych pól naniesionych na pasek białego papieru, którym jest oklejany wał napędowy, ma podstawowe znaczenie dla osiągnięcia odpowiedniej rozdzielczości pomiaru. Jest oczywiste, że przy niewielkich prędkościach obrotowych powinno ich być dużo. Dla ilustracji załóżmy, iż wał obraca się z rzeczywistą prędkością równą 50 obrotów na minutę, a okres pomiaru prędkości wynosi 1 sekunda. W tym czasie wał ten wykona obrót o kąt równy 300° (5/6 obrotu na sekundę). W zależności od liczby czarnych pól naniesionych na wał napędowy, otrzymamy różną liczbę wygenerowanych impulsów, która przełoży się na obliczoną wartość obrotów zgodni z wzorem:

#### **AVT-5260 w ofercie AVT:**

AVT-5260A – płytka drukowana AVT-5260B – płytka drukowana + elementy

### **Podstawowe informacje:**

- •Napięcie zasilania: 8...12 VDC
- •Średni prąd obciążenia: 40 mA
- •Czas pomiaru: 1 sekunda
- •Zakres pomiarowy: 0...9999 obr/min
- •Ustawienia ważniejszych FUSE BIT'ów: CKSEL3...0=1101, SUT1...0=11, EESAVE=1,  $CKDIV8=1$

# **Dodatkowe materiały na CD i FTP:** ftp://ep.com.pl, user: 16719, pass: 8b13241g

- •wzory płytek PCB
- •karty katalogowe i noty aplikacyjne
- elementów oznaczonych w wykazie elementów kolorem czerwonym

# **Projekty pokrewne na CD i FTP:**

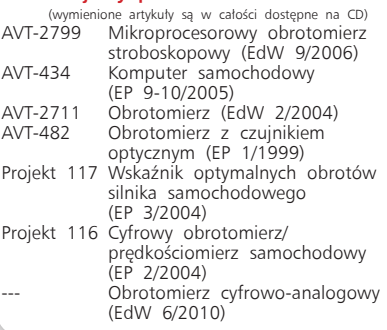

$$
V_{obl} = \frac{l_{imp} \cdot 60}{n} \left[\frac{obr}{\text{min}}\right]
$$

gdzie:

- *l imp*: zliczona liczba impulsów w czasie 1 sekundy,
- *n*: liczba czarnych pasków na wale napędowym

Zestawienie wyników pomiarów zależnie od liczby ciemnych pól na wale napędowym, pokazano w **tabeli 1**.

Z drugiej strony, zbyt duża liczba czarnych pasków naniesionych na obwodzie

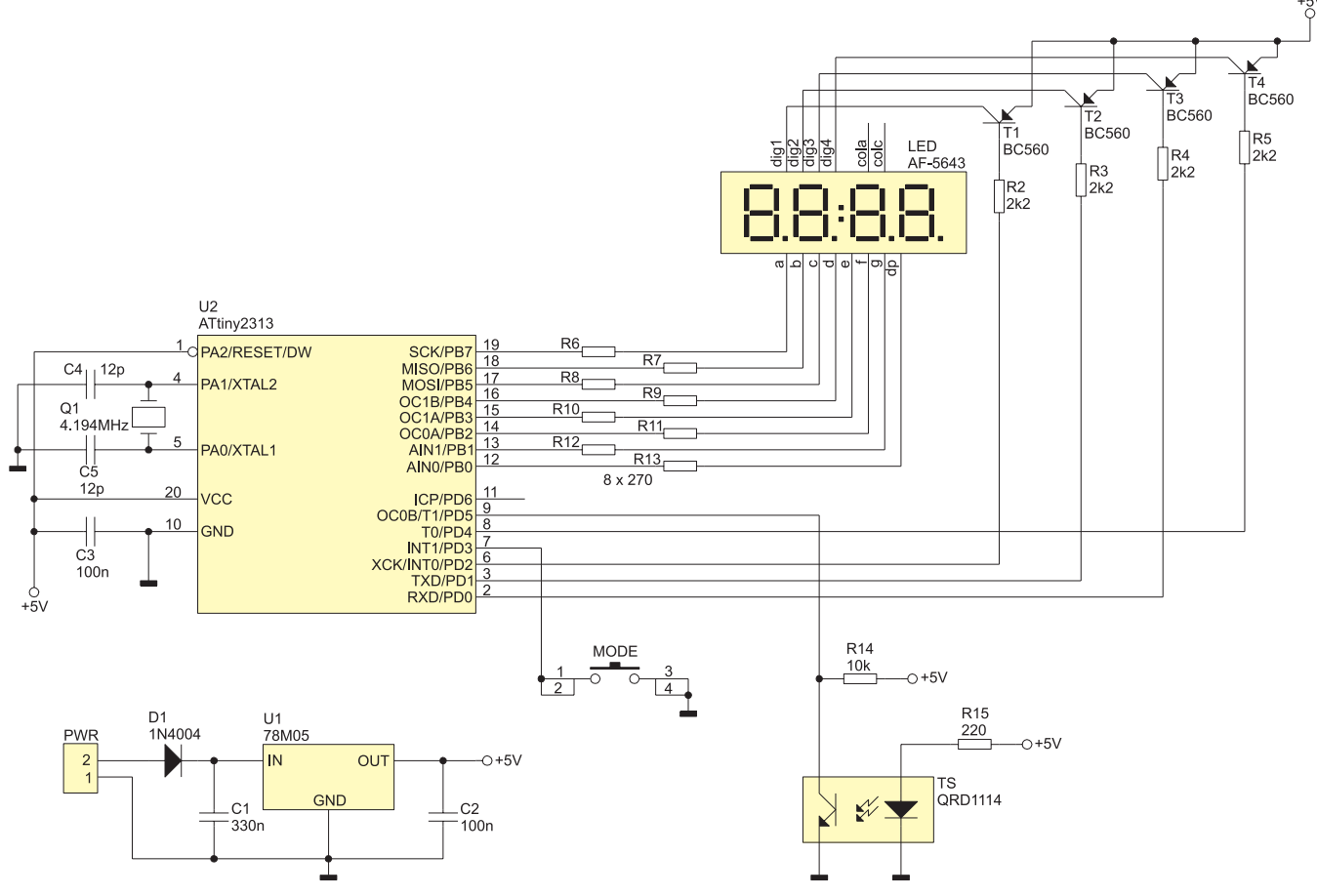

**Rysunek 2. Schemat ideowy obrotomierza**

wału może uniemożliwić generowanie prawidłowego przebiegu prostokątnego na wyjściu czujnika QRD1114 zwłaszcza wtedy, gdy ma on małą średnicę i trudno jest optymalnie ustawić czujnik.

# **Budowa obrotomierza**

Na **rysunku 2** pokazano schemat ideowy obrotomierza. Jest to stosunkowo prosty system mikroprocesorowy zbudowany przy użyciu taniego mikrokontrolera ATtiny2313, zintegrowanego 4-cyfrowego wyświetlacza LED ze wspólną anodą, tranzystorów PNP sterujących jego pracą i czujnika odbiciowego QRD1114. Zastosowanie zintegrowanego wyświetlacza LED podyktowane było chęcią uproszczenia obwodu drukowanego, ponieważ ma on mniejszą liczbę wyprowadzeń niż cztery pojedyncze wyświetlacze. Sterowanie pracą wyświetlacza odbywa się z wykorzystaniem multipleksowania realizowanego w pętli głównej programu obsługi obrotomierza – bez użycia Timera, gdyż nie jest wymagana duża precyzja czasów przełączania, a poza tym program główny aplikacji reali-

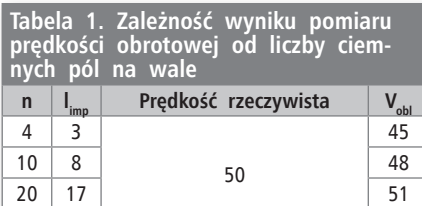

zuje niewiele zdań. Poza tym nie ma innego wyjścia, gdyż zastosowany mikrokontroler ATtiny2313 dysponuje jedynie dwoma układami czasowo-licznikowymi, które są niezbędne do realizacji innych zadań. Wspólne anody poszczególnych wyświetlaczy sterowane są za pomocą kluczy tranzystorowych T1...T4, załączanych po podaniu logicznego "0". Katody przyłączone są do portu PORTB mikrokontrolera przez rezystory R6...R13 ograniczające prąd segmentów.

Do taktowania mikrokontrolera zastosowano oscylator z rezonatorem kwarcowym o częstotliwości 4,194304 MHz, co wynika przede wszystkim z potrzeby odmierzania dokładnie 1-sekundowych odcinków, w których są zliczane impulsy z fototranzystora za pomocą 8-bitowego układu czasowo-licznikowego Timer1. Mikrokontroler jest taktowany sygnałem o częstotliwości 16-krotnie niższej (262144 Hz), otrzymanym w wyniku podziału częstotliwości oscylatora kwarcowego przez wewnętrzny preskaler (wartość nastawy zawiera rejestr CLKPR).

Zmiana wartości preskalera jest możliwa po wcześniejszym ustawieniu bitu CLKPCE (bit 7) w CLKPR, po czym w ciągu najbliższych 4 cykli zegarowych należy wpisać nową wartość preskalera. Powyższe operacje wykonywane są na początku programu obsługi. Zmniejszenie częstotliwości sygnału taktującego mikrokontroler ma na celu przede wszystkim umożliwienie generowania przerwania po przepełnieniu układu Timer0 dokładnie co 1 sekundę.

Licznik 8-bitowy układu Timer0 zlicza impulsy przebiegu prostokątnego o częstotliwości 256 Hz, w związku z czym dokładnie co 1 sekundę następuje jego przepełnienie i zostaje wygenerowane żądania obsługi przerwania (w programie obrotomierza procedura obsługi nosi nazwę *Sample*), które jest również odpowiedzialne za przechwytywanie zawartości licznika układu Timer1, pracującego w trybie licznika impulsów zewnętrznych na wyprowadzeniu T1 mikrokontrolera. Na tym wyprowadzeniu występuje przebieg generowany przez czujnik odbiciowy QRD1114. W ten sposób otrzymujemy układ umożliwiający zmierzenie

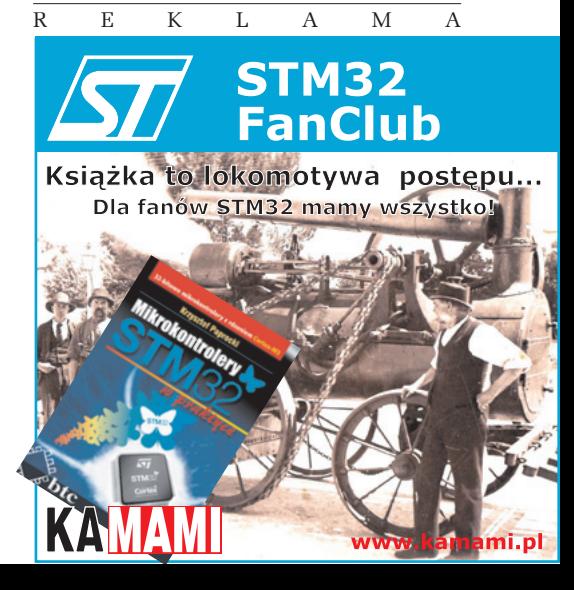

```
Listing 1. Program obsługi obrotomierza
                                                                      'Copyright Robert Wolgajew - 24.07.2010
$regfile = "Attiny2313.dat"
$crystal = 262144<br>
*crystal = 262144<br>
FREZONATOR WAREOWY 4194304 Hz, Fuse-bit CKDIV8 odprogramowany,
preskaler=16
$hwstack = 40
$swstack = 32
$framesize = 32
                                                                      ′Teraz przy użyciu rejestru preskalera zegara systemowego ustawiamy
′podzielnik częstotliwości na 16. W ten sposób rzeczywista
′częstotliwośc pracy mikrokontrolera wyniesie 262144 Hz co niezbędne
                                                                      ′jest dla generowania przerwania od przepełnienia układu Timer0
′dokładnie co 1s przy założonej konfiguracji sprzętowej. Przy okazji
′znacznie ograniczamy pobór energii przez układ mikrokontrolera.
CLkpr = &B10000000<br>CLkpr = &B00000100\text{Vstonień podziału} = 16 co daje Fclk(I/O)= 262144 Hz
% Konfiguracja portów I/O<br>Portb = &B11111111<br>Ddrb = &B111111111
                                                                      'Port sterujący katodami wyświetlaczy LED - aktywny stan "0"
Ddrb = &B11111111	 ′Domyślnie - stan nieaktywny "1"
Portd = &B00011111	 ′Bity 4, 2, 1 i 0 to wspólne anowy wyświetlaczy LED - aktywny stan
m^{0''}<br>Ddrd = &B11010111
                                                                      'Domyślnie - stan nieaktywny "1" dla wspólnych anod wyświetlaczy LED
, Aliasy<br>Data port Alias Portb
Port Alias Portb<br>
I Port danych - połączone katody wyświetlaczy LED<br>
Digitlanode Alias Portd.1 (Wspólna anoda drugiej cyfry<br>
V Wspólna anoda drugiej cyfry
Digit1anode Alias Portd.2	 ′Wspólna anoda pierwszej cyfry
Digit2anode Alias Portd.1	 ′Wspólna anoda drugiej cyfry
Digit3anode Alias Portd.0	 ′Wspólna anoda trzeciej cyfry
Digit4anode Alias Portd.4	 ′Wspólna anoda czwartej cyfry
Mode_key Alias Pind.3	 ′Przycisk zmiany trybu pracy obrotomierza: obr/min - obr/sek
                                                                      ′Konfiguracja układu Time1 jako licznika impulsów zewnętrznych
′doprowadzanych na wejścia T1 (PD5) mikrokontrolera - układ zlicza
                                                                      ′przy opadającym zboczu na tymże wejściu.
Config Timer1 = Counter , Edge = Falling
                                                                      'Konfiguracja układu TimerO jako zegara liczącego impulsy wewnętrzne<br>'dostarczane z wbudowanego preskalera dla układów czasowo-'licznikowych. Ustawienie współczynnika podziału na 1024 powoduje, iż<br>'do układu TimerO dostarc
Config Timer0 = Timer , Prescale = 1024
′Deklaracja procedury obsługi przerwania od przepełnienia licznika
′Timer0 służącego pomiarowi liczby impulsów dostarczanych na wejście ′układu Timer1 pracującego w trybie licznika impulsów zewnętrznych On Ovf0 Sample
                                                                      ′Uruchomienie systemu przerwań oraz odblokowanie przerwania od ′przepełnienia układu Timer0
Enable Ovf0
Enable Interrupts
′Deklaracje zmiennych Dim Revolutions As Word ′Zmienna przechowująca liczbę impulsów odczytanych w procedurze
obsługi przerwania OVF0 Dim Digit1 As Byte , Digit2 As Byte , Digit3 As Byte , Digit4 As Byte
′Zmienne kolejnych cyfr dla procesu multipleksowania Dim Wtemp1 As Word , Wtemp2 As Word ′Zmienne tymczasowe typu Word Dim Btemp As Byte ′Zmienna tymczasowa typu Byte Dim Refresh As Bit ′Flaga żądania odświerzenia pomiaru ustawiana w procedurze obsługi
przerwania OVF0 Dim Work_mode As Bit ′Tryb pracy układu: 0-> obr/min, 1-> obr/sek Dim Index As Byte ′Zegar programowy dla procedury eliminacji drgań styków
Dim Index As Byte<br>Declare Sub Calculate digits
Do ′Sprawdzamy czy nie nastąpiło naciśnięcie przycisku zmiany sposobu
                                                                      'wyswietlania informacji o obrotach – z uwagi na umieszczenie kodu<br>'odpowiedzialnego za multipleksowanie wyświetlacza w pętli głównej,<br>'w celu eliminacji drgań styków nie korzystamy z instrukcji. Waitms<br>'tylko wspomniany m
  ′programowym z użyciem zmiennej Index If Mode_key = 0 Then Incr Index Else Index = 0
 If Index = 5 Then
 Toggle Work_mode
                                                                      ′Wywołanie procedury obliczającej zmienne przechowujące wartości
  ′poszczególnych segmentów wyświetlacza LED Call Calculate_digits End If
                                                                      ′Sprawdzamy czy nie pozyskano nowego pomiaru - sprawdzamy stan flagi ′Refresh ustawianej w procedurze Sample. Jeśli tak to wywołujemy
                                                                      ′procedurę aktualizującą zmienne przechowujące wartości
   ′poszczególnych segmentów wyświetlacza LED If Refresh = 1 Then Call Calculate_digits Refresh = 0 End If
                                                                      ′Multipleksujemy wyświetlacz LED - każda cyfra wyświetlana będzie
                                                                       ′przez ok. 4ms
 Data_port = Digit1	 ′Wystawiamy na port danych (katody wyświetlaczy LED) wartość dla
′liczby tysięcy
  Reset Digit1anode<br>
Waitms 4<br>
Waitms 4
   Set Digitlanode
 Set Digit1anode	 ′Zgaszenie segmentu pierwszego
 Data_port = Digit2	 ′Wystawiamy na port danych (katody wyświetlaczy LED) wartość dla
                                                                      ′liczby setek
  Reset Digit2anode Waitms 4
  Set Digit2anode<br>
Set Digit2anode Data Yugaszenie segmentu drugiego Data port danych (katody wyświetlaczy LED) wartość dla
```
**Listing 1. c.d.** ′liczby dziesiątek **Reset** Digit3anode *Zapalenie segmentu trzeciego Zapalenie segmentu trzeciego*  **Waitms** 4 **Set** Digit3anode ′Zgaszenie segmentu trzeciego zyaszenie segmenea crzeszege<br>'Wystawiamy na port danych (katody wyświetlaczy LED) wartość dla ′liczby jedności **Reset** Digit4anode ′Zapalenie segmentu czwartego **Waitms** 4 **Set** Digit4anode ′Zgaszenie segmentu czwartego **Loop** ′Procedura obliczająca wartości dla poszczególnych segmentów ′wyświetlacza LED uwzględniająca wygaszanie zer nieznaczących **Sub** Calculate\_digits W zależności od żądanego trybu pracy (sposobu wyświetlania)<br>If Work mode = 0 Then Wtempl = Revolutions \* 15 Else Wtempl = Revolutions \ 4<br>Digitl = 255 **If** Wtemp1 > 999 **Then** Btemp = Wtemp1 \ 1000<br>
Digit1 = **Lookup**(btemp , Cyfra)<br>
Wtemp2 = Btemp \* 1000  $Wtemp1 = Wtemp1 - Wtemp2$ <br>End If  $\frac{244}{20}$  **E**  $\frac{12}{20}$ 'Domyślnia wartość "0" = Lookup(20, Cyfra) **If** Wtemp1  $> 99$  **Then**<br>Btemp = Wtemp1 \ 100 'Obliczamy wartość dla liczby setek Digit2 = **Lookup** (btemp , Cyfra)<br>Wtemp2 = Btemp \* 100<br>- Wtemp1 = Wtemp1 - Wtemp2 **End If** ′Wygaszenie segmentu drugiego jeśli wartość liczby setek=0 ′i poprzedni segment był wygaszony (czyli=255) **If** Digit2 = 20 **Then If** Digit1 = 255 **Then** Digit2 = 255 $\check{S}$  'Domyślnia wartość "0" = Lookup(20, Cyfra) **If** Wtemp1 > 9 **Then** Btemp = Wtemp1 \ 10<br>
Btemp = Wtemp1 \ 10<br>
Digit3 = **Lookup**(btemp , Cyfra) Wtemp2<br>
Wtemp2 = Btemp \* 10<br>
Wtemp1 = Wtemp1 - Wtemp2<br> **End If**<br> **End If**<br>
Wygaszenie segmentu trzeciego jeśli wartość liczby dziesiątek=0<br> **End If** If Digit3 = 20 **Then If** Digit2 = 255 **Then** Digit3 = 255 **Then** Digit3 = 255 **If** Digital segment był wygaszony (czyli=255) ′Segment czwarty (liczba jedności) pokazujemy zawsze nawet jeśli Digit4 = **Lookup**(wtemp1, Cyfra) ′Jeśli wybrano tryb pracy układu Work\_mode=1 (pokazywanie obrotów ′w jednostce obr/sek) to zapalamy kropkę przy segmencie jedności ′(czwartym) która sygnalizuje właśnie taki tryb pokazywania **If** Work\_mode = 1 **Then Reset** Digit4.4 **End Sub** ′Procedura obsługi przerwania od przepełnienia układu Timer0 ′odpowiedzialna za pomiar liczby impulsów dostarczanych na wejście ′układu Timer1 (T1/PD5) <sup>w</sup> jednostce czasu równej 1s. Sample:<br>
Stop Timer1<br>
dostarczane na końcówkę T1 Stop Timerl<br>
dostarczane na końcówkę T1<br>
Revolutions = Timerl<br>
Texne is a start of the control of the control of the control of the control of the control of the control of<br>
Timerl = 0<br>
Start Timerl<br>
Start Timerl<br>
Texnesh ′Definicje cyfr od 0 do 9 + wygaszony segment (indeks 10) dla portu ′danych PORTB Cyfra: **Data** 20 , 183 , 56 , 50 , 147 , 82 , 80 , 55 , 16 , 18 , 255

częstotliwości przebiegu występującego na wyprowadzeniu T1 mikrokontrolera, a zatem obliczenie prędkości obrotowej wału. Należy podkreślić, iż nie ma tu znaczenia fakt, że przy zastosowaniu do programowania języka Bascom jest odkładana zawartość 28 rejestrów zaraz po wywołaniu procedury obsługi przerwania i tym samym zmniejsza dokładność pomiaru czasu, gdyż zostaje wprowadzany błąd wynoszący kilka taktów zegara.

Po naciśnięciu przycisku MODE obrotomierza można wybrać jednostkę wyniku pomiaru, w której jest on prezentowany. Dostępne jednostki to: obr/min (domyślna) i obr/sek. Włączenie ostatniej opcji sygnalizowane jest za pomocą kropki dziesiętnej najmniej znaczącej cyfry jednostek.

Na **listingu 1** zamieszczono kompletny program obsługi obrotomierza napisany w języku Bascom AVR. Opatrzono go licznymi komentarzami, co pozwoli na łatwe zrozumienie sposobu działania.

# **Montaż**

Na **rysunku 3** pokazano schemat montażowy obrotomierza. Jest on zmontowany na płytce dwuwarstwowej, przy czym elementy montowane są po obu stronach płytki. Montaż należy rozpocząć od wlutowania wszystkich elementów po stronie wyprowadzeń (umownie BOTTOM) czyli: stabilizatora U1, mikrokontrolera U2, rezystorów R2...R4, R6...R13, złącza PWR i czujnika odbiciowego TS. Elementy te najlepiej jest lutować od strony BOTTOM ucinając wystające od strony TOP końcówki. Następnie lutujemy pozostałe elementy po stronie TOP, a na końcu

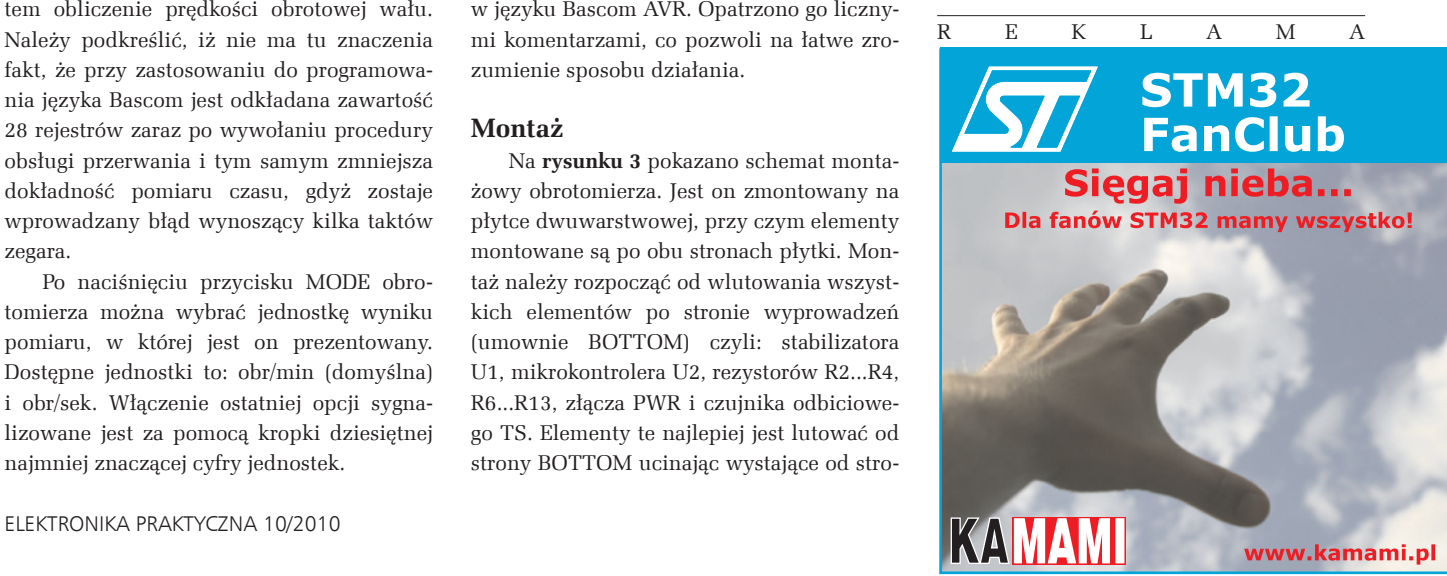

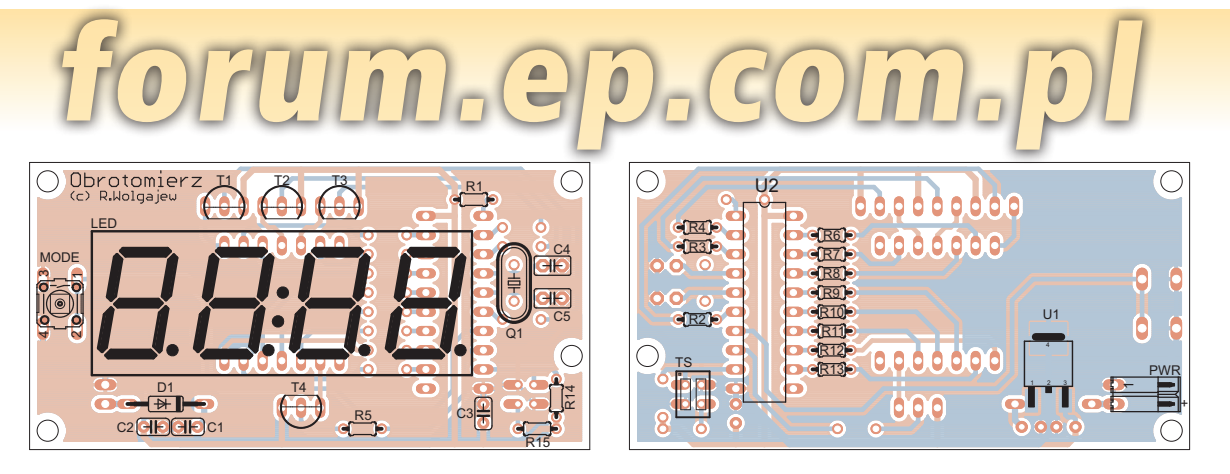

**Rysunek 3. Schemat montażowy obrotomierza**

sprawdzamy dokładnie jakość wykonanych lutów.

Poprawnie zmontowany układ powinien działać bezpośrednio po uruchomieniu pod warunkiem poprawnej instalacji czujnika pomiarowego. Powinien on być skierowany na wał napędowy, oklejony paskiem pomiarowym. Opcjonalnie, czujnik QRD1114 może być podłączony do płytki urządzenia za pomocą taśmy 3-przewodowej, co umożliwi dowolne umiejscowienie samego wyświetlacza LED.

> **Robert Wołgajew, EP robert.wolgajew@ep.com.pl**

**Wykaz elementów Rezystory:**  $R1: 22 k\Omega$ R2...R5:  $2,2$  k $\Omega$  $R6...R13: 270 \Omega*$  $R14:10 k<sub>Q</sub>$ R15: 220  $\Omega$ **Kondensatory:** C1: ceram. 330 nF C2, C3: ceram. 100 nF C4, C5 – ceram. 12 pF **Półprzewodniki:** U1: 78M05 U2: ATtiny2313 (DIL20) D1: 1N4004

# T1...T4: BC560 TS: QRD1114

LED: LED-AF-5643FY (żółty), LED-AF-5643FG (zielony) lub LED-AF-5643FB (niebieski) **Inne:** PWR: gniazdo męskie kątowe 90º 2pin

(NSL25-2W) MODE: microswitch Q1: kwarc 4,194 MHz

\* – dobrać w zależności od koloru zastosowanego wyświetlacza LED dla uzyskania prądu obciążenia pojedyńczego segmentu rzędu 10 mA

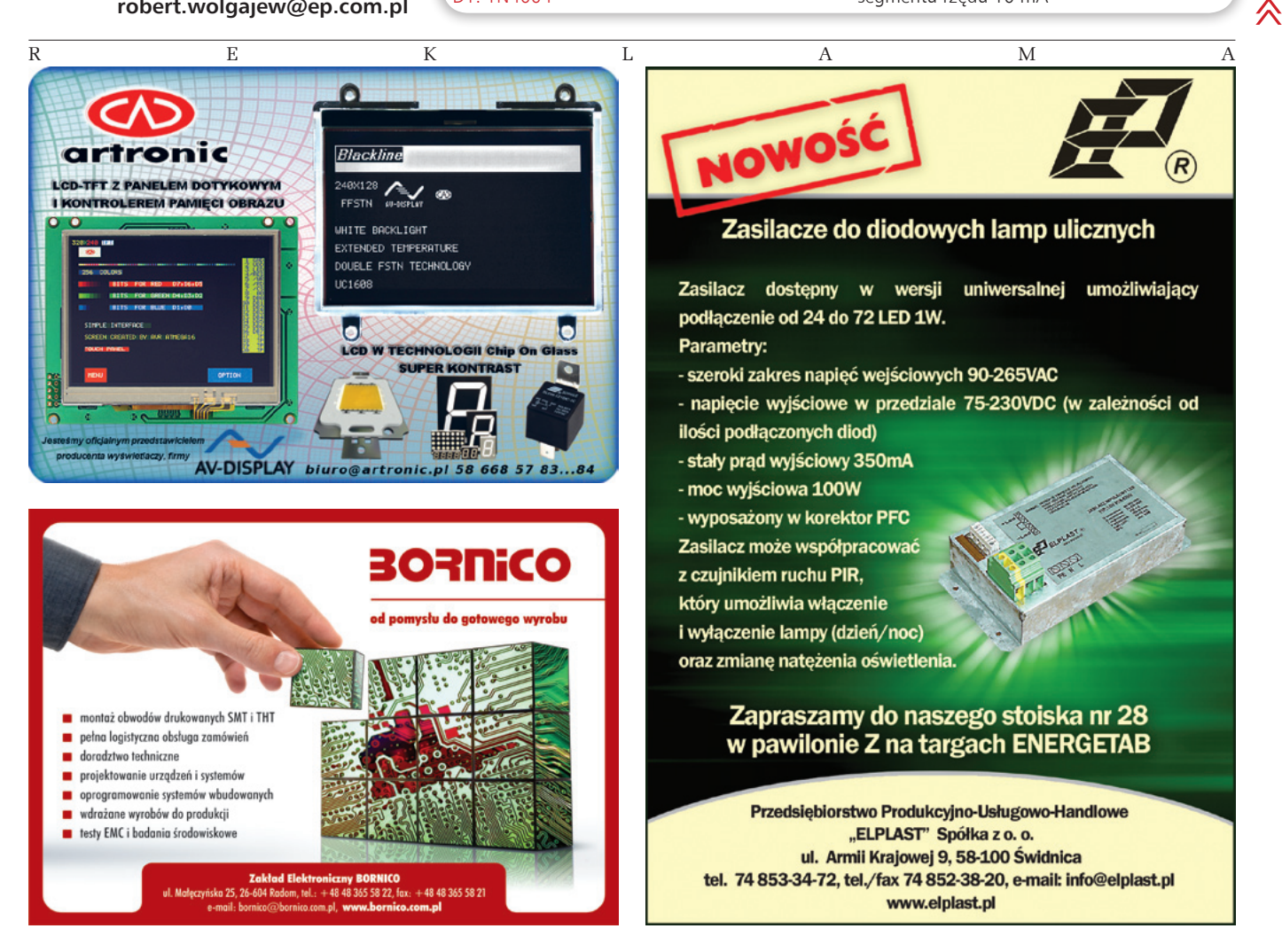